# **SHARP MODELE de lecteur de DVD MODÈLE DV-SL10S(Q)**

# **MANUEL D'UTILISATION**

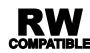

Veuillez lire attentivement ce manuel d'utilisation avant de vous servir de votre lecteur de DVD.

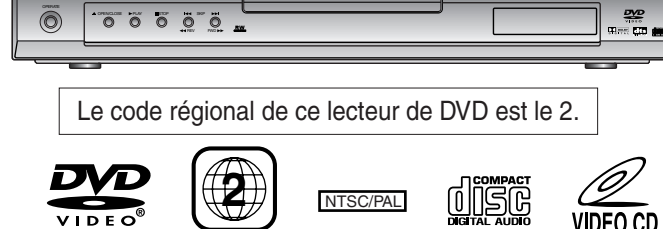

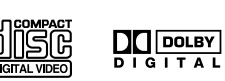

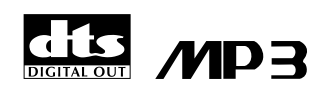

This equipment complies with the requirements of Directives 89/336/EEC and 73/23/EEC as amended by 93/68/EEC.

Dieses Gerät entspricht den Anforderungen der EG-Richtlinien 89/336/EWG und 73/23/EWG mit Änderung 93/68/EWG.

Ce matériel répond aux exigences contenues dans les directives 89/336/CEE et 73/23/CEE modifiées par la directive 93/68/CEE.

Dit apparaat voldoet aan de eisen van de richtlijnen 89/336/EEG en 73/23/EEG, gewijzigd door 93/68/EEG.

Dette udstyr overholder kravene i direktiv nr. 89/336/EEC og 73/23/EEC med tillæg nr. 93/68/EEC.

Quest' apparecchio è conforme ai requisiti delle direttive 89/336/EEC e 73/23/EEC, come emendata dalla direttiva 93/68/EEC.

Η εγκατάσταση αυτή ανταποκρίνεται στις απαιτήσεις των οδηγιών της Ευρωπαϊκής Ενωσης 89/336/ΕΟΚ και 73/23/ΕΟΚ, όπως οι κανονισμοί αυτοί συμπληρώθηκαν από την οδηγία 93/68/ΕΟΚ.

Este equipamento obedece às exigências das directivas 89/336/CEE e 73/23/CEE, na sua versão corrigida pela directiva 93/68/CEE.

Este aparato satisface las exigencias de las Directivas 89/336/CEE y 73/23/CEE, modificadas por medio de la 93/68/CEE.

Denna utrustning uppfyller kraven enligt riktlinjerna 89/336/EEC och 73/23/EEC så som kompletteras av 93/68/EEC.

Dette produktet oppfyller betingelsene i direktivene 89/336/EEC og 73/23/EEC i endringen 93/68/EEC.

Tämä laite täyttää direktiivien 89/336/EEC ja 73/23/EEC vaatimukset, joita on muutettu direktiivillä 93/68/EEC.

# **Remarque :**

Ce lecteur ne peut être utilisé qu'avec une alimentation en c.a. 220V-240V, 50 Hz. Il ne peut être utilisé ailleurs.

# **ATTENTION**

**LE RECOURS À DES COMMANDES, DES RÉGLAGES OU DES PROCÉDURES AUTRES QUE CEUX INDIQUÉS DANS CE MANUEL PEUVENT PROVOQUER UNE IRRADIATION DANGEREUSE.**

**LE RAYON LASER UTILISÉ DANS CE LECTEUR POUVANT NUIRE À LA VUE, NE TENTEZ PAS DE DÉMONTER LE BOÎTIER. NE FAITES EFFECTUER L'ENTRETIEN QUE PAR DU PERSONNEL QUALIFIÉ.**

# **AVERTISSEMENT :**

**AFIN DE RÉDUIRE LES RISQUES D'INCENDIE OU D'ÉLECTROCUTION, N'EXPOSEZ CET APPAREIL NI À LA PLUIE NI À L'HUMIDITÉ.**

**AFIN DE RÉDUIRE LES RISQUES D'INCENDIE, D'ÉLECTROCUTION OU D'INTERFÉRENCES GÊNANTES, UTILISEZ EXCLUSIVEMENT LES ACCESSOIRES RECOMMANDÉS.**

**Propriétés de la diode laser Matériau : GaAs Longueur d'onde: DVD : 655 nm CD : 790 nm**

**Durée de l'émission: Continue Puissancede la diode laser Maxi 0,8 mW**

# **Protection du cordon d'alimentation**

Afin d'éviter tout dysfonctionnement du lecteur et pour vous protéger contre une électrocution, un incendie ou des lésions corporelles, veuillez observer ce qui suit.

- Tenez fermement la prise lorsque vous branchez ou débranchez le cordon d'alimentation en c.a.
- Tenez le cordon d'alimentation en c.a. à distance des appareils de chauffage.
- Ne posez jamais d'objet lourd sur le cordon d'alimentation en c.a.
- Ne tentez en aucune manière de réparer ou de reconstruire le cordon d'alimentation en c.a.
- Ce lecteur est classé produit CLASS 1 LASER.
- L'étiquette CLASS 1 LASER PRODUCT est placée sur le capot arrière.
- Cet article est équipé d'un dispositif laser de faible puissance. Afin d'assurer une sécurité constante, ne retirez aucun capot et ne tentez pas d'accéder à l'intérieur du produit. Faites effectuer l'entretien par du personnel qualifié.

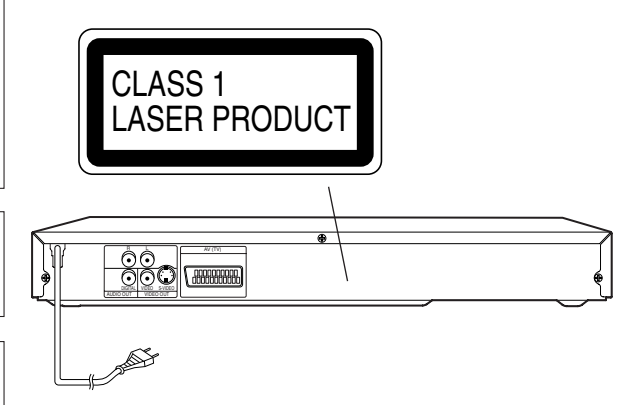

# **Lieu d'installation et manipulation**

- Afin d'éviter toute surchauffe du lecteur, ne le couvrez pas ou ne le placez pas dans un espace fermé.
- N'exposez le lecteur ni à la lumière directe du soleil ni à proximité d'une source de chaleur.
- Tenez le lecteur à distance d'objets fortement magnétiques.
- Ne posez aucun récipient contenant de l'eau ou d'autres liquides sur le lecteur. Si du liquide pénètre dans le boîtier, débranchez immédiatement le lecteur et contactez immédiatement le revendeur ou le service après-vente de **SHARP.**
- Ne démontez pas le boîtier du lecteur. En touchant les pièces intérieures du boîtier vous risquez de vous électrocuter et/ou d'endommager le lecteur. Pour effectuer les opérations d'entretien et de réglage à l'intérieur du boîtier, faites appel à un revendeur qualifié ou au service après-vente de SHARP.

# **Périodes de non utilisation**

Lorsque vous n'utilisez pas le lecteur, mettez-le en mode Attente.

Lorsque vous n'utilisez pas le lecteur pendant une longue période, débranchez-le de la prise du secteur.

# **N'introduisez ni doigts ni objets dans le lecteur**

Ne posez aucun objet sur le plateau.

# **Empilement**

Placez le lecteur à l'horizontale et n'y posez rien de lourd.

# **Condensation**

De l'humidité peut se former sur l'objectif du lecteur dans les conditions suivantes :

- immédiatement après la mise en marche d'un appareil de chauffage.
- dans une pièce embuée ou très humide ;
- lorsque le lecteur passe soudainement d'un milieu froid à un milieu chaud.

Si de l'humidité se forme à l'intérieur du lecteur, il peut ne pas fonctionner correctement.

Dans ce cas, allumez l'appareil et attendez environ une heure pour que l'humidité s'évapore.

# **Nettoyage**

Débranchez votre lecteur avant de le nettoyer. Utilisez un chiffon humide pour le nettoyer. N'utilisez ni nettoyants liquides ni aérosols car en pénétrant dans le lecteur ils risqueraient de l'endommager, de provoquer un incendie ou une électrocution. Ces substances peuvent également détériorer le revêtement extérieur de votre lecteur.

# **En cas d'interférences du téléviseur lors de la réception d'une transmission**

Selon les conditions de réception du téléviseur, des interférences peuvent apparaître sur l'écran du téléviseur pendant que vous regardez une émission télévisée si le lecteur est resté allumé. Cela n'est pas un signe de dysfonctionnement du lecteur ou du téléviseur. Pour regarder une émission télévisée, éteignez le lecteur.

# **Entretien**

Ne tentez pas d'effectuer vous-même l'entretien de ce lecteur. Faites effectuer l'entretien par le service après-vente de SHARP le plus proche.

# **Copyright**

Le matériel audio-visuel peut être constitué par des œuvres dont le copyright est protégé et qui ne doivent pas être enregistrées sans l'autorisation du titulaire du droit d'auteur. Veuillez vous reporter aux lois en vigueur dans votre pays.

# **Protection contre la copie**

Ce lecteur supporte la protection contre la copie Macrovision. Sur les DVD disposant d'un code de protection contre la copie, si le contenu du DVD est copié à l'aide d'un magnétoscope, le code de protection contre la copie empêche la lecture normale de cassette copie.

Droits des brevets US n° 4,631,603, 4,577,216, 4,819,098 et 4,907,093 autorisant uniquement l'usage personnel.

Ce produit est doté d'une technologie de protection du copyright sauvegardée par les droits de certains brevets d'invention américains et d'autres droits sur la propriété intellectuelle détenus par Macrovision Corporation et les autres titulaires de ces droits. L'utilisation de cette technologie de protection du copyright doit être autorisée par Macrovision Corporation et n'est prévue que pour un usage personnel et limité sauf autorisation contraire de Macrovision Corporation. La rétro-conception ou le démontage sont interdits.

# **Mesures recommandées pour obtenir une image d'excellente qualité**

Le lecteur est un dispositif de précision construit avec une technologie extrêmement précise.

La saleté ou le frottement affectant l'objectif du lecteur ou le dispositif d'entraînement des disques peuvent nuire à la qualité de l'image. Au pire, ni les images ni les sons ne seront reproduits. Contactez votre fournisseur Sharp agréé pour de plus amples détails.

N'essayez pas de nettoyer vous-même l'objectif du lecteur.

# **CARACTÉRISTIQUES**

# ¡**Système**

- Ce lecteur supporte le système car il dispose de canaux 5.1 lorsqu'il est branché sur un décodeur.
- ¡**Lecture fixe/rapide/lente/pas à pas**
- ¡**Lecture aléatoire des cédés musicaux et MP3**
- ¡**Lecture de programmes pour les cédés**
- **musicaux et les MP3** ¡**Menus DVD dans la langue voulue**
- ¡**Fonction Extinction automatique/économiseur d'écran**

Le programme d'extinction automatique démarre si le lecteur reste inactif pendant cinq minutes. Après 30 minutes d'activation de l'extinction automatique, le courant est coupé automatiquement.

- ¡**Sous-titres dans la langue voulue**
- ¡**Sélection de l'angle de la caméra**
- ¡**Choix du modeus son et du mode langue**
- ¡**Verrouillage parental**
- ¡**Détection automatique des disques**
- Ce lecteur détecte automatiquement l'introduction d'un DVD, d'un cédé vidéo, d'un cédé musical ou d'un MP3.
- ¡**Lecture d'un MP3**
- ¡**Recherche directe**
- ¡**DTS (Cinéma-maison numérique)** Système son différent du système. Décodeur DTS externe nécessaire.
- ¡**Son MPEG**

Ce lecteur peut lire les disques supportant les fichiers son MPEG lorsqu'il est branché sur un décodeur MPEG.

# ¡**Affichage-écran**

Vous pouvez afficher les informations sur le mode de fonctionnement en cours sur un écran de télé afin de confirmer éventuellement les fonctions activées (comme la lecture d'un programme) sur l'écran à l'aide de la télécommande.

¡**Recherche**

Recherche du chapitre/ Recherche du titre/ Recherche de la piste/ Recherche de l'horaire

¡**Répéter**

Le chapitre/ Le titre/ La piste / Le groupe/ Tout/ A-B ¡**Zoom**

- ¡**Marqueur**
- Permet de rappeler la partie indiquée par l'utilisateur.
- ¡**Reprendre la lecture**
- ¡**Quadriphonie virtuelle**
- ¡**Sombre**
- ¡**Indication du débit binaire**
- ¡**DRC (commande de débit dynamique)** Permet de contrôler l'intensité sonore.
- ¡**Réglage gamma numérique**

# **TABLE DES MATIÈRES**

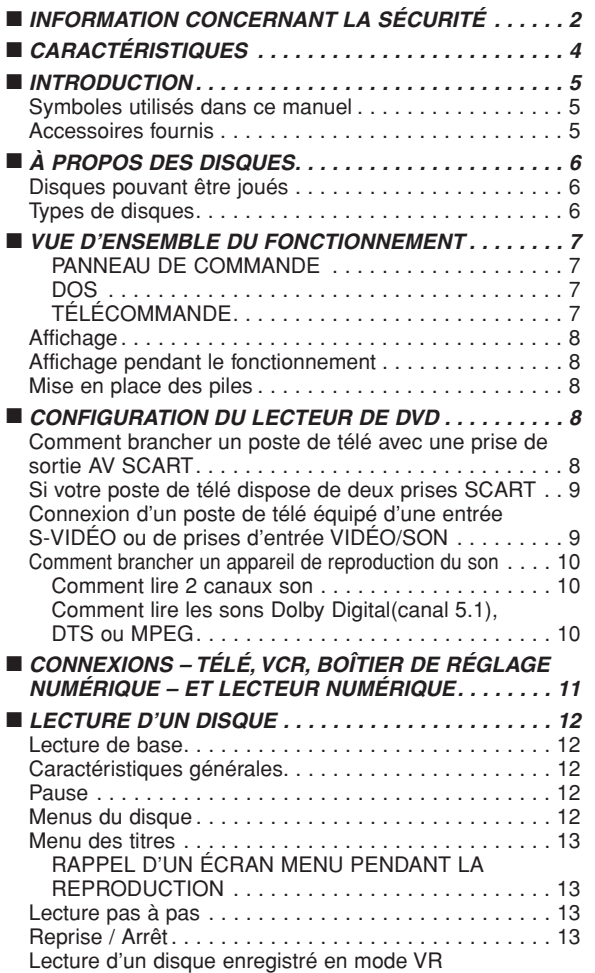

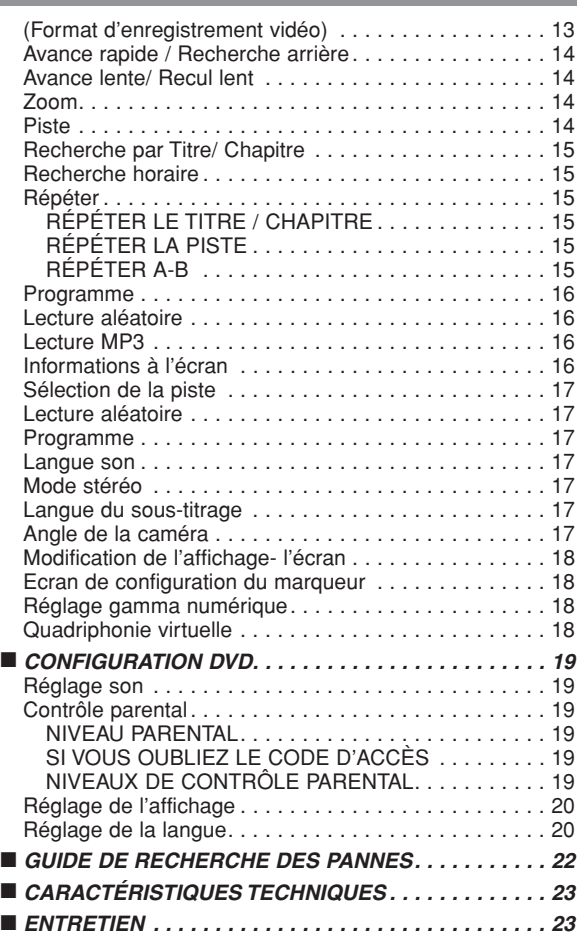

# **INTRODUCTION**

# **Symboles utilisés dans ce manuel**

Les symboles suivants qui apparaissent au-dessous de certains titres et remarques de ce manuel on les significations suivantes !

# **DVD**

: Décrit la lecture des cédés vidéo DVD. (y compris les disques DVD-RW/R)

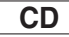

: Décrit la lecture des cédés musicaux.

# / **VCD VCD**

sans fonction PBC<br>: Décrit la lecture des cédés vidéo.

# **MP3**

: Décrit la lecture des disques MP3.

**Fabriqué sous licence de Dolby Laboratories. "Dolby" et le symbole double D sont des marques de commerce de Dolby Laboratories.**

# **Accessoires fournis**

- Télécommande
- Deux piles AA
- Mode d'emploi

#### **DVD-RW** Mode VR

- : Décrit la lecture du mode VR (format d'enregistrement vidéo).
- \*Le mode VR (format d'enregistrement vidéo) est un mode d'enregistrement qui permet d'utiliser le "mode manuel" d'enregistrement avec le temps et la résolution voulus.

# **(QUICK)**

: L'installation de base peut être effectuée plus rapidement en choisissant  $\Xi$  (menu de réglage RAPIDE).

**"DTS" et "DTS Digital Out" sont des marques de commerce de Digital Theater Systems, Inc.**

# **Disques pouvant être joués**

# **Ce lecteur de DVD permet de lire les disques suivants.**

¡**DVD video** ¡**DVD-R/RW\*** ¡**Audio CD** ¡**CD-R/RW\*** ¡**MP3\*** ¡**Video CD**

- \*Certains disques ne peuvent pas être lus à cause du type et de la méthode de gravure utilisés.
- Il arrive qu'il soit impossibile de lire certains disques DVD-R/RW, ou CD-R/RW, gravés sur PC ou sur des graveurs de DVD parce qu'ils sont rayés ou sales ou à cause de leurs propriétés.
- Les disques gravés sur des ordinateurs personnels peuvent ne pas être lus correctement en raison de la compatibilité ou de réglages dans le logiciel de gravure. Nous recommandons toujours d'utiliser les réglages standard et des disques correctement formatés. (Veuillez contacter le fournisseur du logiciel pour de plus amples détails.)

Ce lecteur de DVD est compatibl avec le système couleur PAL. Vous pouvez aussi LIRE les disques enregistrés en NTSC à travers un poste de télé PAL.

• Certains disques contiennent les codes régionaux ci-dessous.

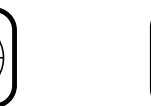

• Le nombre dans le symbole est celui de la région du globe et les disques codés pour une région précise ne peuvent être lus qu'avec un lecteur de DVD ayant le même code régional.

RW. :Cette étiquette indique la compatibilité de lecture avec les disques DVD-RW enregistrés en mode VR (format d'enregistrement vidéo).

# **REMARQUE**

• Ce lecteur ne peut pas lire les DVD-RW supportant CPRM (contient une protection pour support enregistrable).

A l'attention du consommateur :

**2**

Veuillez lire avec attention les informations au bas du lecteur de DVD et inscrire au-dessous le numéro de série. Conservez ces informations pour pouvoir les consulter par la suite.

N° de modèle Lecteur de DVD : **DV-SL10S(Q)** N° de série

# **Ce lecteur de DVD ne peut pas lire les disques suivants.**

- ¡**DVD avec codes régionaux autres que 2 et TOUTES.** ¡**DVD-ROM**
- ¡**DVD-RAM (Interdiction de les LIRE, peuvent provoquer des dysfonctionnements).**
- ¡**CD-ROM** ¡**VSD** ¡**CDV (Ne reproduit que la partie son).**
- ¡**CD-G (Ne reproduit que le son).** ¡**CD-I (Interdiction de les LIRE, peuvent provoquer des dysfonctionnements).**
- ¡**CD Super Audio** ¡**CD Photo (Interdiction de les LIRE, peuvent provoquer des dysfonctionnements.)**

*Tous les autres disques sans indication de compatibilité.*

# **Types de disques**

# **[DVD]**

Les données d'un DVD sont divisées en deux parties appelées "titres", divisées à leur tour en "chapitres", qui ont tous un titre ou un numéro de chapitre. Les conditions de reproduction de certains DVD sont prédéfinies et elles ont donc la priorité sur tous les autres fonctionnements de ce lecteur. Si la fonction que vous avez sélectionnée ne marche par correctement, consultez le manuel du disque.

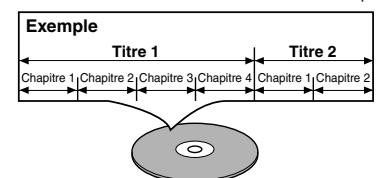

# **[MP3]**

Les données d'un PM3 sont divisées en deux parties appelées "groupes", divisées à leur tour en "pistes", qui ont tous un numéro de groupe ou de chapitre.

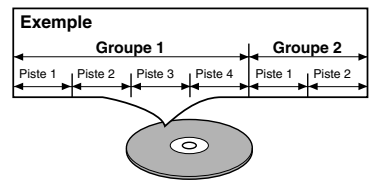

# **[Cédé musical / Cédé Vidéo]**

Les données sur les cédés musicaux ou sur les cédés vidéo sont divisées en parties appelées pistes , chacune d'elles ayant un numéro.

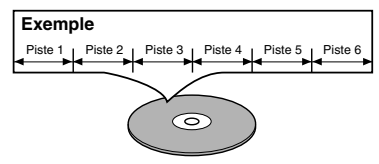

# **VUE D'ENSEMBLE DU FONCTIONNEMENT**

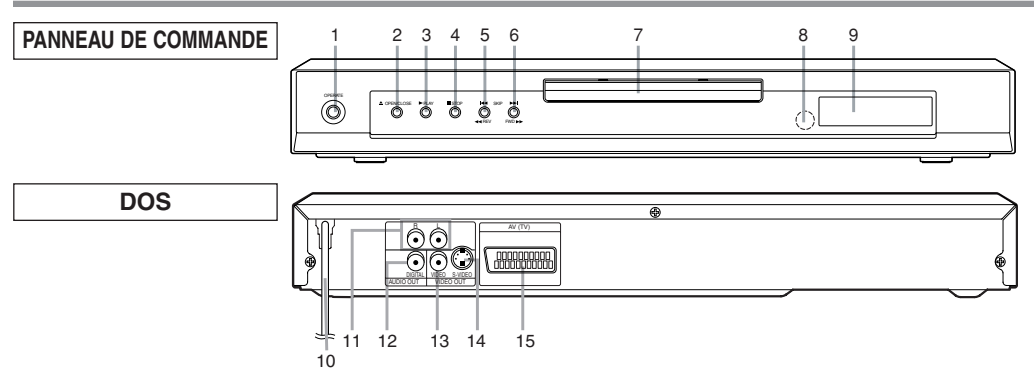

- **1. OPERATE**
- pour faire mettre en marche le lecteur ou l'arrêter **2. OPEN/CLOSE**
- pour ouvrir/fermer le plateau
- **3. PLAY** pour commencer ou reprendre la lecture d'un disque **4. STOP**
- pour arrêter la lecture
- **5. SKIP**  $\left| \frac{4}{\sqrt{2}} \right|$  **REV**  $\left| \frac{4}{\sqrt{2}} \right|$

va à la piste ou au chapitre précédent pendant la lecture ; appuyez sans lâcher pendant 1,5 secondes pour effectuer la recherche arrière

- **6. SKIP**  $\blacktriangleright$  $\blacktriangleright$  **/ FWD**  $\blacktriangleright$ va à la piste ou au chapitre suivant pendant la lecture ; appuyez sans lâcher pendant 1,5 secondes pour effectuer la recherche avant
- **7. Plateau**
- **8. Fenêtre capteur à distance**

**TÉLÉCOMMANDE**

**9. Affichage**

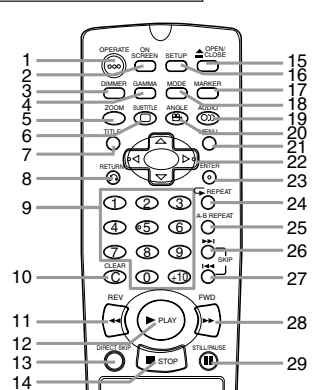

- **1. Touche OPERATE [page 12]**
- Appuyez dessus pour mettre sous tension ou hors tension. **2. Touche ON SCREEN [page 16]** Affiche l'état réel de l'écran de télé pour effectuer les contrôles.
- **3. Touche DIMMER [page 20]**
- Appuyez dessus pour modifier la configuration de l'affichage. **4. Touche GAMMA [page 18]**
- Appuyez dessus pour éclaircir les parties sombres de l'image. **5. Touche ZOOM [page 14]**
- Elargit la partie d'une image d'un DVD.
- **6. Touche SUBTITLE [page 17]** Appuyez dessus pour sélectionner la langue voulue pour les sous-titres. **7. Touche TITLE [page 13]**
- Affiche le menu des titres. **8. Touche RETURN [page 18]**
- Revient à l'opération précédente.
- **9. Clavier numérique 0-9 [page 14]** Sélectionner les éléments numérotés dans un menu. **+10**
- Utilisez cette touche pour entrer le chiffre 10 et au-delà. **10. Touche CLEAR [page 15]** Remet à zéro un réglage.
- **10. MAIN (cordon électrique c.a.)**
- à brancher sur une prise c.a. ordinaire **11. AUDIO OUT (Gauche/Droite)**
- à brancher sur les entrées SON d'un amplificateur, d'un récepteur ou d'un système stéréo
- **12. DIGITAL (sortie son numérique)** à brancher sur les entrées Son d'un appareil de reproduction du son numérique (coaxial)
- **13. VIDEO OUT** à brancher sur l'entrée vidéo d'un poste de télé **14. S-VIDEO OUT**
- à brancher sur les entrées S-vidéo d'un poste de télé **15. AV (TV)**
	- relie le câble SCART à un poste de télé

### **Attention : Ne touchez pas les broches intérieures des prises du panneau arrière. Une décharge électrostatique risque d'endomamger définitivement le lecteur.**

- **11. Touche REV [page 14]**
- Lecture arrière rapide jusqu'au point voulu.
- **12. Touche PLAY [page 12]** Démarre la lecture du contenu d'un disque. **13. Touche DIRECT SKIP [page 14]**
- Appuyez dessus pour aller à l'endroit voulu. **14. Touche STOP [page 12]**
- Arrête le disque.
- **15. Touche OPEN/CLOSE [page 12]** Appuyez dessus pour introduire ou sortir les disques du plateau. **16. Touche SETUP [page 19]**
- Appuyez dessus pour saisir le mode de configuration ou modifier les éléments de la configuration.
- **17. Touche MARKER [page 18]**
- Appuyez dessus pour rappeler l'affichage du marqueur. **18. Touche MODE [page 16]**
- Active le mode de lecture d'un programme ou la lecture aléatoire. (CD/MP3) Active le son 3D. (DVD)
- **19. Touche AUDIO [page 17]**
- Appuyez dessus pour sélectionner la langue ou le mode son voulu. **20. Touche ANGLE [page 17]** Appuyez dessus pour modifier l'angle de la caméra pour
- LIRE la séquence à partir d'un autre angle.
- **21. Touche MENU [page 12]** Affiche les menus DVD.
- 22. Touches de flèches (▼/ A / ▶ / ◀) [page 12] (bas/haut/droite/gauche) sélectionnez un article dans le menu
- **23. Touche ENTER [page 12]**
- Appuyez dessus pour accepter un réglage. **24. Touche REPEAT [page 15]** Répète la lecture du disque, du titre, du chapitre ou de la
- piste en cours. **25. Touche A-B REPEAT [page 15]**
- Répète la lecture de la partie sélectionnée.
- **26. Touche SKIP UP [page 14]** Reproduit à partir du début de la piste ou du chapitre suivant. **27. Touche SKIP DOWN [page 14]**
- Reproduit à partir du début de la piste ou du chapitre en cours. **28. Touche FWD [page 14]**
- Lecture avant rapide jusqu'au point voulu. **29. Touche STILL/PAUSE [page 12]** Interrompt la lecture provisoirement/lecture image par image.

# **Affichage**

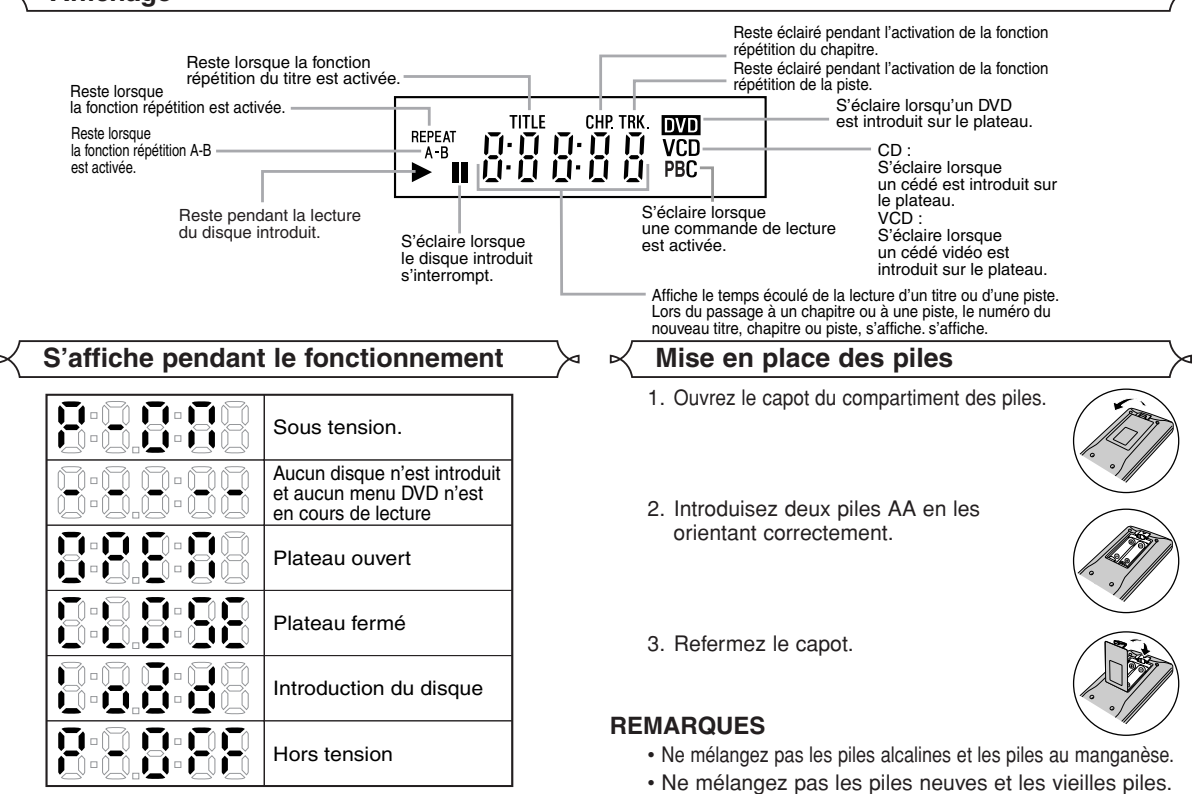

# **CONFIGURATION DU LECTEUR DE DVD**

# **ATTENTION :**

- Assurez-vous d'avoir éteint le lecteur et l'appareil à brancher avant d'effectuer le branchement.
- Lisez attentivement le mode d'emploi de l'appareil à brancher.
- Assurez-vousde faire correspondre les couleurs des prises et des fiches si vous utuilisez un câble VIDÉO/SON.
- Veillez à séparer les câbles de connexion du lecteur de celui de l'antenne de télé lorsque vous montez le lecteur, afin qu'il n'y ait pas d'interférence lorsque vous regardez la télé.
- Aucun con DTS ne peut être produit avec une connexion analogique.

# **Comment brancher un poste de télé avec une prise de sortie AV SCART**

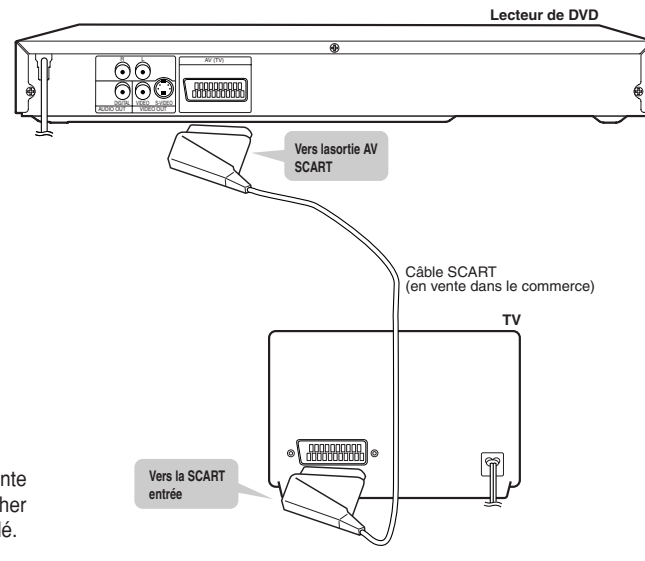

Utilisez le câble SCART (en vente dans le commerce) pour brancher le lecteur sur votre poste de télé.

# **Si votre poste de télé dispose de deux prises SCART**

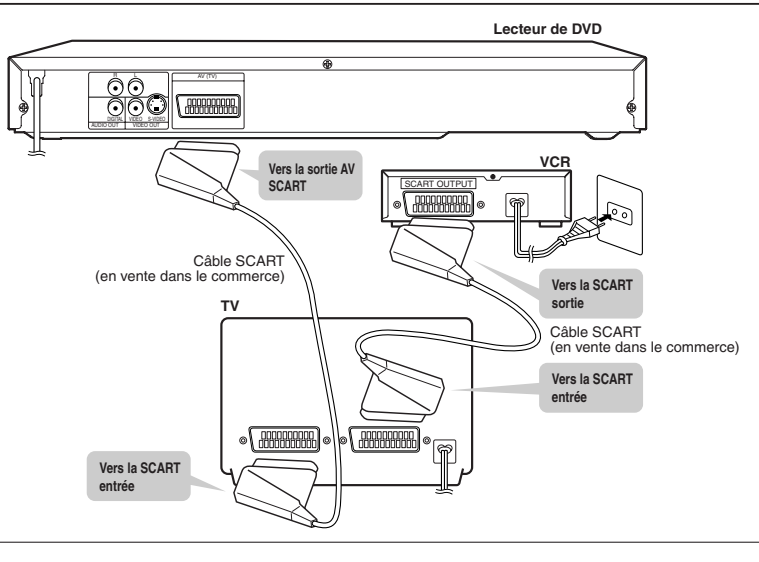

# **REMARQUE :**

b

- Le lecteur émet sans cesse les signaux RVB et VIDÉO (COMPOSITE). Sélectionnez les deux signaux (RVB ou COMPOSITE) sur votre poste de télé Certains téléviseurs sont capables de reconnaître automatiquement le signal RGB. Dans ce cas, le signal RGB a la priorité sur le signal VIDEO (COMPOSITE).
- Lorsque vous utilisez le magnétoscope, sélectionnez le signal VIDÉO (COMPOSITE) sur votre télé. En cas contraire vous ne verrez pas l'image du magnétoscope. Veuillez consulter le mode d'emploi de votre télé pour de plus amples informations.

# **Connexion d'un poste de télé équipé d'une entrée S-VIDÉO ou de prises d'entrée VIDÉO/SON**

La connexion S-VIDEO fournit un signal vidéo de meilleure qualité que la sortie VIDEO (COMPOSITE). Utilisez un câble S-VIDEO disponible dans le commerce pour connecter du lecteur au téléviseur.

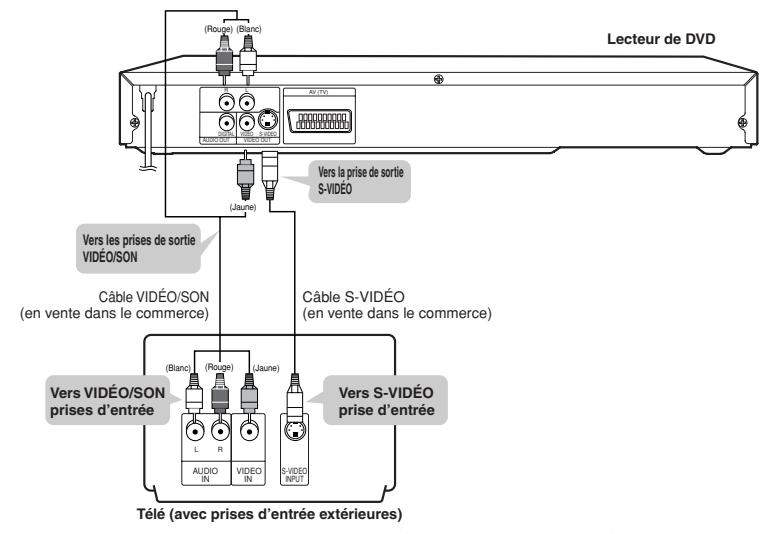

- Lorsque le lecteur est branché sur une télé avec un câble VIDÉO et un câble S-VIDÉO, seule la connexion S-VIDÉO est activée (la connexion VIDÉO est désactivée).
- Vous ne pourrez pas entendre tous les sons émis par le lecteur si vous utilisez un câble VIDÉO/SON (en vente dans le commerce) sur une télé monaurale équipée d'une seule prise d'entrée SON.

# **REMARQUE :**

- Assurez-vous de faire correspondre les couleurs des prises et des fiches lorsque vous connectez le câble.
- Branchez directement le lecteur sur la télé. Si vous essayez de voir une vidéo sur une télé branchée par l'intermédiaire d'un magnétoscope, la fonction de protection contre la copie brouille l'image.
- Pour écouter le son à travers un appareil de reproduction du son, branchez uniquement le câble S-VIDÉO ou le câble VIDÉO sur la télé.

# **Comment brancher un appareil de reproduction du son**

En connectant le lecteur sur un appareil de reproduction du son vous obtenez un son stéréo normal.

## **Comment lire 2 canaux son**

#### C**Connexion son analogique**

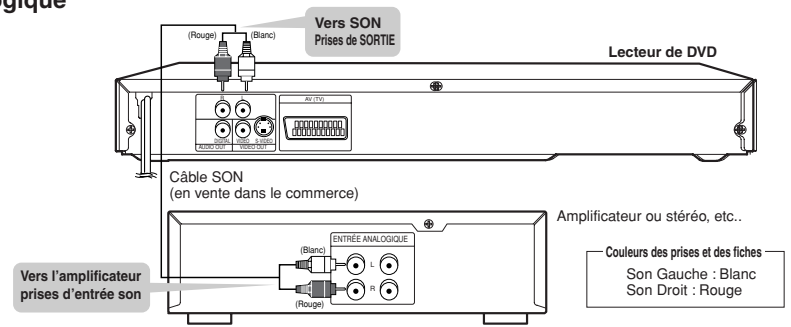

#### ■ Connexion son analogique

Vou spouvez effectuer cette connexion à l'aide d'un câble numérique coaxial.

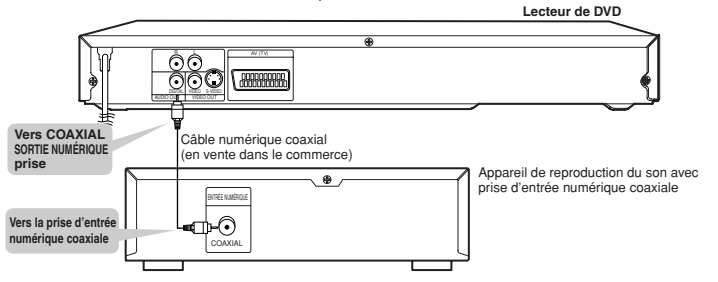

#### **Connexion numérique sur un MD pour enregistrer un cédé**

Sur certains cédés musicaux il y a un bref moment de silence entre les pistes. Lorsque l'enregistrement sonore de ces disques est numérique en branchant le lecteur directement sur un engegistreur numérique (comme un lecteur MD) il arrive que la musique s'enregistre sans intervalle et que les numéros de piste se perdent.

## Connexion numérique sur un appareil de reproduction du son ou sur un lecteur MD sans décodeur Dolby Digital • CD Audio

- Les disques CD Audio peuvent être transférés numériquement vers un autre équipement tel qu'un enregistreur MD ; lisez le disque comme vous le feriez normalement avec le mode audio réglé sur "L+R" et utilisez la connexion montrée cidessus. Les CD Audio enregistrés en format DTS ne peuvent pas être transférés numériquement ou analogiquement. • DVD
- Les DVD enregistrés en Dolby Digital (5.1 canaux), Dolby surround (Pro Logic), DTS ou MPEG Audio ne peuvent pas être connectés numériquement à un appareil d'enregistrement externe tel qu'un enregistreur MD.

Il peut être possible d'enregistrer du Dolby Digital ou du MPEG Audio via une connexion numérique si la sortie du lecteur DVD est réglée sur PCM et le sous échantillonnage est réglé sur ON (voir page 19 "Réglage du son"). L'enregistrement analogique est possible mais pas pour l'audio enregistré en DTS.

Les disques DVD ayant un PCM linéaire devraient être lus normalement.

# **Comment lire les sons Dolby Digital(canal 5.1), DTS ou MPEG**

En connectant un amplificateur avec un processeur quadriphonique numérique Dolby Digital/DTS/MPEG ou un processeur quadriphonique Dolby Digital/DTS/MPEG sur la prise numérique coaxiale de votre lecteur vous obtiendrez un son plus puissant et plus riche.

# **E Connexion numérique sur un processeur ou un amplificateur avec une prise d'entrée numérique coaxiale**<br>Vous pouvez effectuer cette connexion à l'aide d'un câble numérique coaxial.

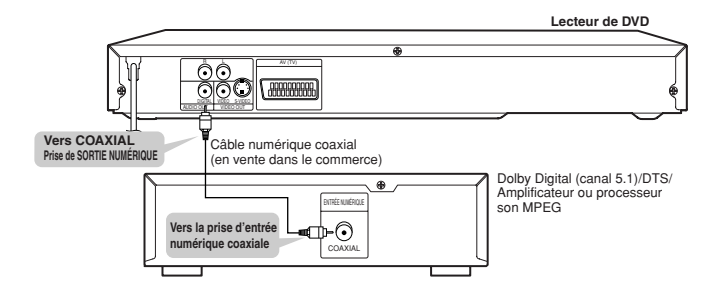

#### **REMARQUES :**

- Cette connexion est impossible si le processeur ou l'amplificateur sur lequel vous entendez vous brancher ne dispose pas de prise d'entrée numérique coaxiale.
- LA SORTIE SON ANALOGIQUE et AV (télé) du lecteur de DVD ne sont pas disponibles sur le son DTS.

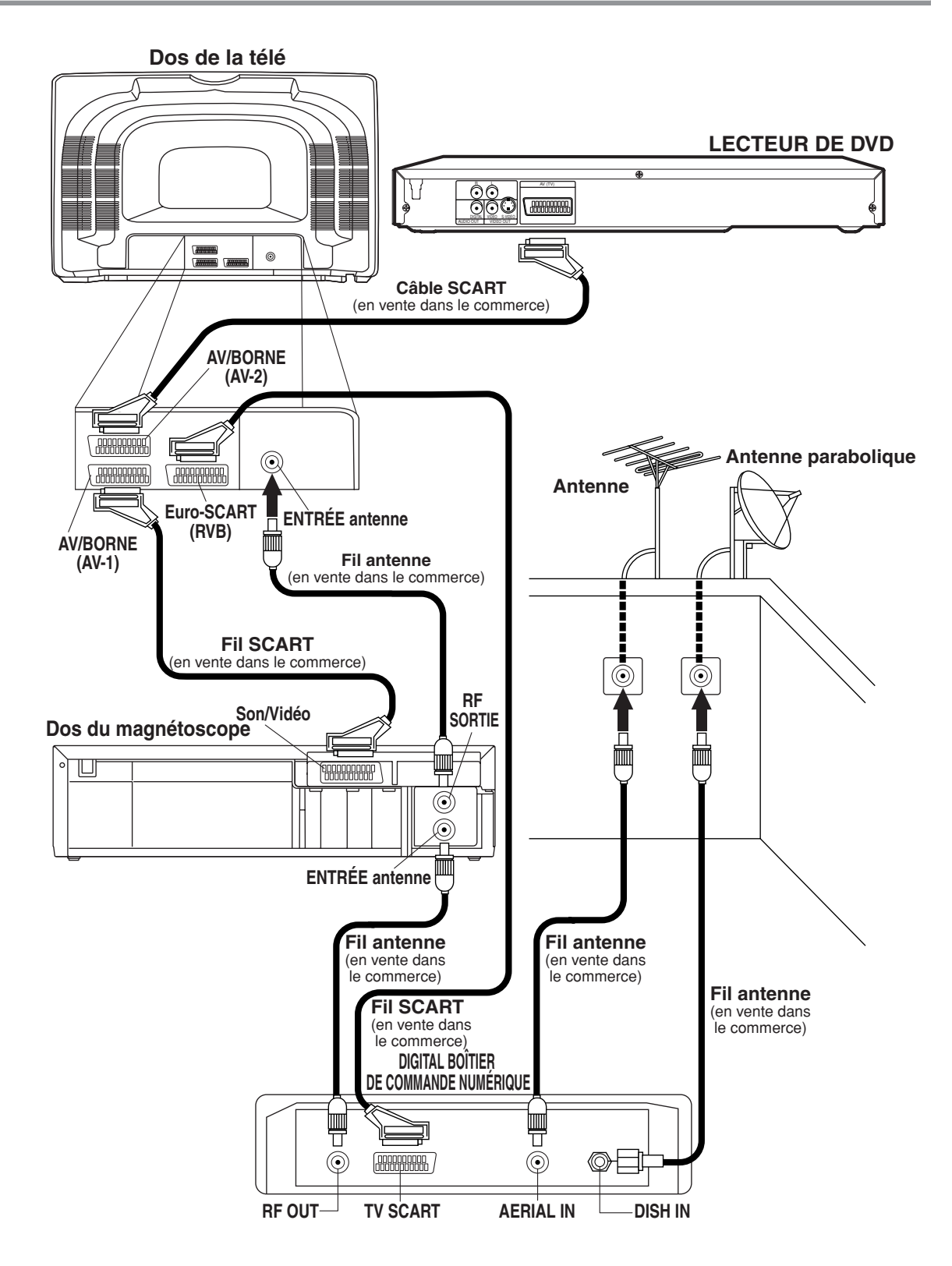

# **REMARQUE**

• Pour de plus amples informations consultez le mode d'emploi de votre magnétoscope ou de votre boîtier de commande numérique.

# **DVD**  $\vert \vert$  **CD**  $\vert \vert$  **DVD-RW**  $\vert \vert$  **VCD Lecture de base**

Mode VR

# *Pour commencer*

- Mettez sous tension la télé, l'amplificateur et les autres dispositifs branchés sur le DVD.
- Assurez-vous que le poste de télé ou le récepteur audio (en vente dans le commerce) soit réglé sur le bon canal.
- Lorsque vous lisez des disques enregistrés en NTSC, le réglage par défaut le convertit en PAL modifié (voir page 20 "Configuration de l'affichage").

# Appuyez sur **OPERATE**. **1**

- "P-ON" apparaît sur l'afficheur pendant un court instant.
- Appuyez sur **OPEN/CLOSE** pour **2** ouvrir le plateau.

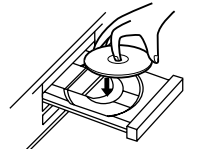

- Placez le disque de votre choix **3** sur le plateau, avec l'étiquette vers le haut.
- Appuyez sur **PLAY**. **4**
	- Le plateau se referme automatiquement et la lecture commence à partir du premier chapitre ou de la première piste du disque. Si la reproduction ne démarre pas automatiquement, appuyez sur PLAY.
	- Pendant la reproduction d'un DVD doté d'un menu des titres, celui-ci s'affiche parfois à l'écran. Dans ce cas, consultez le "Menu des titres".
- Pour arrêter la lecture appuyez sur **STOP**. **5**

# **REMARQUES :**

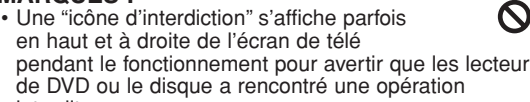

- interdite. • La lecture des DVD qui utilisent des titres comme signaux de programme de reproduction débutent parfois à partir du deuxième titre, ou parfois même sautent ces titres.
- Pendant la lecture d'un disque à deux couches, il arrive que es images s'arrêtent un court instant. Cela se produit lorsque du passage de la première à la deuxième couche. Ce n'est pas un dysfonctionnement.
- Un disque DVD-RW enregistré en mode VR peut s'arrêter momentanément en cours de lecture, en fonction de la façon dont la liste de lecture a été créée et éditée (titres effacés, enregistrement répété).

# **Caractéristiques générales**

Les DVD ou les cédés vidéo contiennetn parfois des menus de permettant de naviguer à l'intérieur du disque et l'accéder à certaines fonctions. Appuyez sur les touches numériques prévues à cet effet ou utilisez les **touches de flèches** ( $\blacktriangledown/\blacktriangle$ /  $\blacktriangleright$  /  $\blacktriangleleft$  )pour surligner votre sélection dans le menu principal du DVD et appuyez sur **ENTER** pour confirmer.

# **REMARQUE :**

• Sauf indication contraire, toutes les opérations décrites s'effectuent à l'aide de la télécommande.

# **Effacement de la PBC\* (pendant la lecture d'un cédé vidéo).**

- Introduisez un cédé vidéo. (La lecture commence **1** automatiquement).
- Appuyez sur **STOP**. **2**
- **3** Saisissez le numéro de piste de votre choix avec le **clavier numérique**.
- Vous avez effacé la PCB et la lecture du cédé **4** vidéo peut commencer.

# \***Qu'est-ce que la PBC ?**

"PBC" est l'abréviation de Commande de lecture (PlayBack Control). Vous pouvez LIRE des logiciels interactifs à l'aide de l'affichage des menus. Consultez les instructions du cédé vidéo.

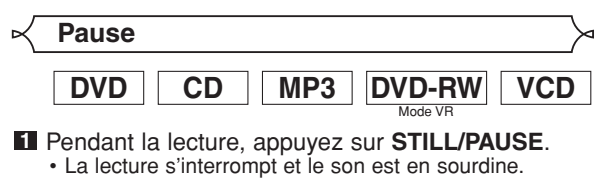

**2** Pour continuer la lecture, appuyez sur **PLAY**.

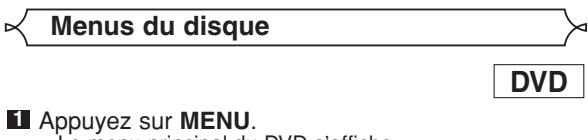

• Le menu principal du DVD s'affiche.

- $2$  Si la fonction n'est pas disponible,  $\bigcirc$  un symbole s'affiche sur l'écran de télé.
- Si le disque contient un menu, la langue son, les **3** options sous-titre, les chapitres pour le titre et les autres options s'affichent pour vous permettre de choisir.
- Apuyez sur les **touches de flèches** ( $\blacktriangledown/\blacktriangle/\blacktriangleright/\blacktriangle$ ) pour sélectionner un élément, pusi sur **ENTER** pour confirmer la sélection.

#### Pendant la lecture, appuyez sur **STILL/PAUSE**. **1** • La lecture s'interrompt et le son est en sourdine. Le disque avance d'une image à chaque pression **2** de **STILL/PAUSE**. **DVD DVD-RW VCD** Pendant la lecture, appuyez sur **STOP**. **1** • Le message de reprise s'affiche sur l'écran de télé. Appuyez sur **PLAY**, la lecture reprend à partir de **2** l'endroit où elle avait été interrompue. • Pour annuler la reprise, appuyez à nouveau sur **STOP**. • Pour arrêter la lecture, appuyez deux fois sur **STOP** en mode lecture. **REMARQUE** • Certains cédés vidéo ayant une fonction PBC reprennent la lecture à partir du début de la piste. **DVD CD VCD DVD-RW Reprise / Arrêt Lecture pas-à-pas il** Appuyez sur TITLE. • Le menu des titres s'affiche. **2** Si la fonction n'est pas disponible,  $\bigcirc$  un symbole s'affiche sur l'écran de télé. **8** Apuyez sur les **touches de flèches** ( $\mathbf{v}/\mathbf{\triangle}/\mathbf{P}/\mathbf{Q}$ ) pour sélectionner un élément, puis sur **ENTER** pour confirmer la sélection. • La lecture commence à partir du titre sélectionné. • Appuyez sur **MENU** pour rappeler le menu principal du DVD. • Appuyez sur **TITLE** pour rappeler le menu des titres. Le menu des titres s'affiche. **1** Appuyez sur le **clavier numérique** pour **2** sélectionner le menu. La lecture commence. **VCD DVD Menu des titres REMARQUE :** • Il contient les menus mais les opérations de menu correspondantes peuvent varier d'un disque à l'autre. Consultez le mode d'emploi du disque pour de plus amples détails. **RAPPEL D'UN ÉCRAN MENU PENDANT LA REPRODUCTION** Mode VR Les DVD enregistrés en mode VR peuvent avoir une PLAYLIST désignée pour changer l'ordre ou le contenu devant être joué. SI une PLAYLIST a été créée vous pouvez choisir l'option ORIGINAL ou PLAYLIST. Appuyez sur **MENU** en mode stop. **1** • L'écran des réglages en cours s'affiche. • La pression sur **MENU** pendant la lecture n'est pas valable. **2** Appuyez sur < ou > pour sélectionner ORIGINAL ou PLAYLIST. • PLAYLIST ne s'affiche pas si elle n'existe pas. • La reprise de la lecture est impossible si vous changez le réglage. **8** Appuyez sur ▲ ou sur ▼ pour sélectionner un titre, **DVD-RW Lecture d'un disque enregistré en mode VR (Format d'enregistrement vidéo)** NOM DU DISQUE ORIGINAL PLAYLIST 1 LISTE DE LECTURE1 2 LISTE DE LECTURE2 3 LISTE DE LECTURE3 4 LISTE DE LECTURE4 **SE LECTURES** 6 LISTE DE LECTURE6 NOM DU DISQUE Mode VR

- Pour quitter la lecture pas-à-pas, appuyez sur **3 PLAY**.
- puis appuyez sur **ENTER**. • La lecture commence.

# **REMARQUES :**

• [ORIGINAL]: Une liste de titres enregistrés avec un enregistreur de DVD.

[PLAYLIST] : Une liste de titres qui est créée à partir de la liste ORIGINAL éditée.

• Avec les disques enregistrés en mode VR, le fait de changer le son (PRAL., SOUS, ou PRAL.+SOUS) est efficace seulement lorsqu'on utilise une connexion analogique. Même si vous pouvez changer les réglages de l'affichage à l'écran, cela n'affectera pas le son lorsque vous utilisez une connexion numérique.

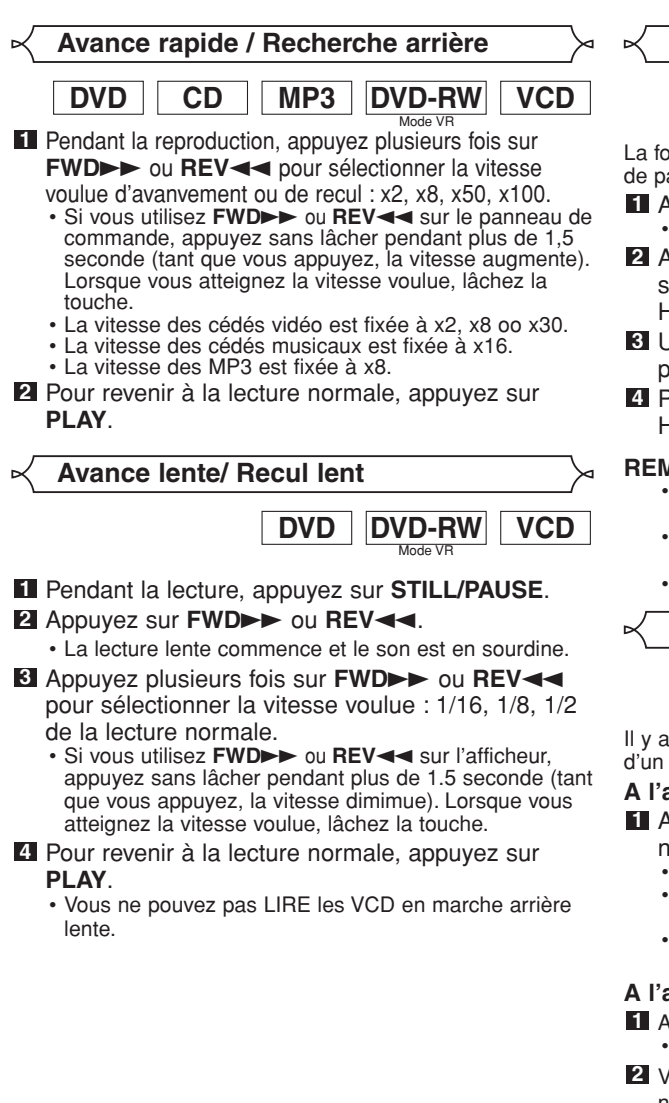

**Zoom**

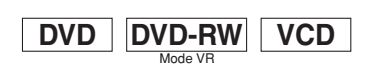

nction Zoom vous permet d'agrandir les images vidéo et anoramiquer sur l'image agrandie.

- Appuyez sur **ZOOM** pendant la lecture. • La lecture continue.
- Appuyez plusieurs fois sur **ZOOM** pour sélectionner le degré de **ZOOM** voulu : x2, x4 ou HF.
- Utilisez les **touches de flèches** (  $\blacktriangledown / \blacktriangle / \blacktriangleright / \blacktriangle$  ) pour déplacer l'image zoomée à travers l'écran.
- Pour quitter le mode Zoom, poussez **ZOOM** sur HF.

# **REMARQUES :**

- La fonction d'agrandissement ne fonctionne pas pendant l'affichage du menu d'un disque.
- Sur certains disques l'agrandissement x4 n'est pas disponible.
- Seul l'agrandissement x2 est disponible sur les VCD.

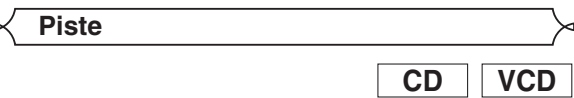

trois façons de commencer la lecture d'un cédé musical cédé vidéo ou à partir d'une piste précise. .<br>PBC

# **A l'aide des clavier numérique**

- Appuyez sur les **clavier numérique** pour saisir le numéro de la piste voulue.
	- La lecture commence à partir de la piste sélectionnée.
	- Pour les pistes à un chiffre (1-9), appuyez sur un seul chiffre (ex. piste 3, appuyez sur 3).
	- Pour LIRE la piste 26, appuyez sur les clavier numérique +10, 2, 6.

# **A l'aide de DIRECT SKIP.**

Appuyez sur **DIRECT SKIP**.

L'écran de recherche de la piste s'affiche.

Vous disposez de 30 secondes pour sélectionner le numéro de la piste voulue à l'aide des **clavier numérique**. Pour les numéros à un seul chiffre appuyez d'abord sur "0" .

• La lecture commence à partir de la piste sélectionnée.

**A l'aide de SKIP I< → DH**<br>Pendant la lecture, appuyez sur **SKIP >>I** pour aller à la piste suivante. Appuyez plusieurs fois pour sauter les pistes suivantes. Appuyez sur **SKIP I<<** pour revenir au début de la piste en cours. Appuyez plusieurs fois dessus pour aller aux pistes précédentes.

- Le numéro de piste apparaît un court instant sur l'afficheur du DVD.
- Si vous appuyez sur SKIP alors que la lecture est en pause, la lecture se remet en pause après le passage à la piste suivante.

# **REMARQUE :**

• **SKIP I GET DET** ne sont pas disponibles lorsque la lecteur est arrêtée.

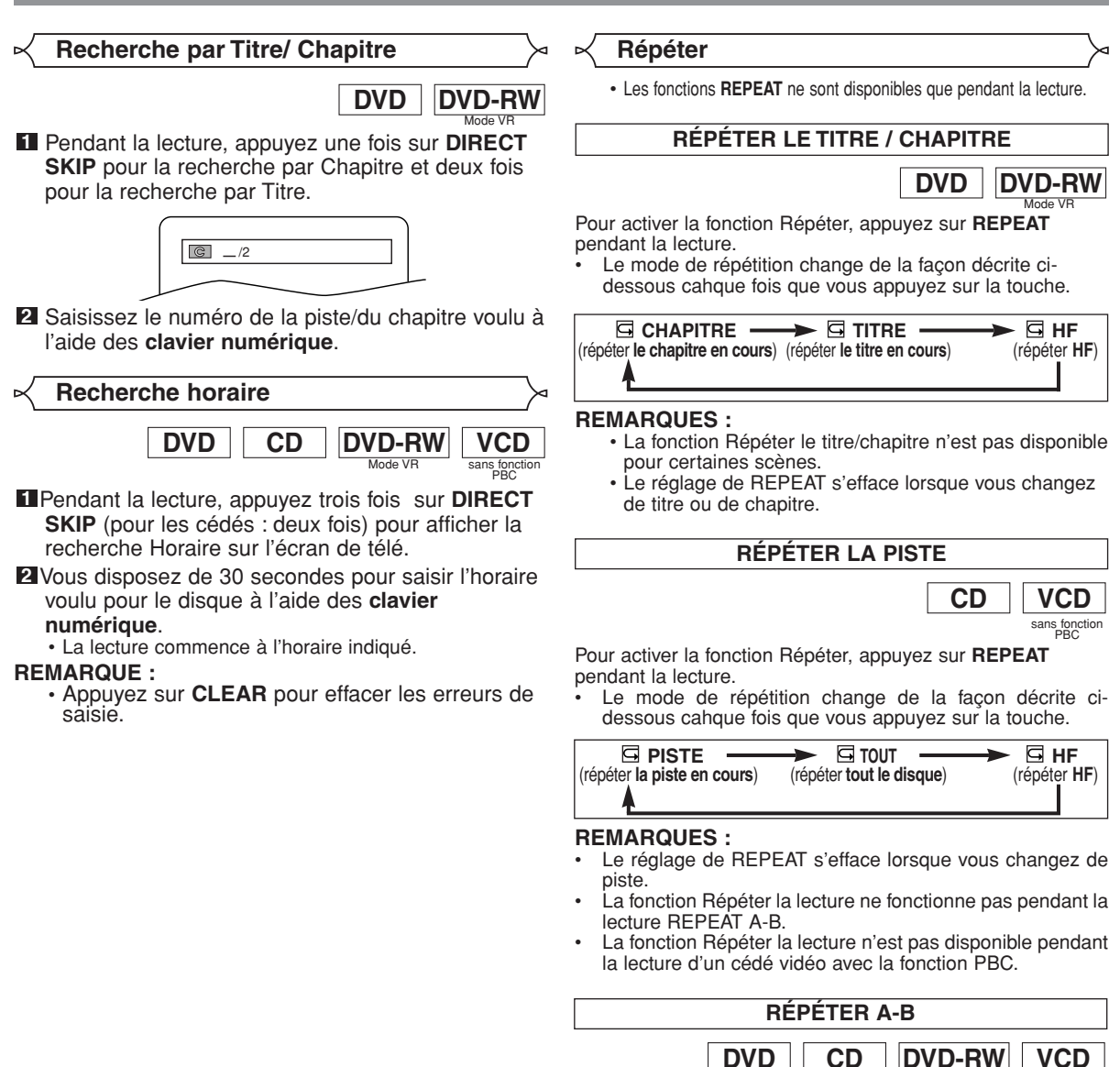

Appuyez sur **A-B REPEAT** au point de départ que **1** vous désirez.

Mode VR

- **A-** s'affiche un court instant sur l'écran de télé.
- Appuyez encore sur **A-B REPEAT** au point d'arrêt **2** de votre choix.
- **A-B** s'affiche un court instant sur l'écran de télé et la séquence de répétition commence.
- Pour sortir de la séquence, appuyez sur **A-B 3 REPEAT**.

#### **REMARQUES :**

- La section à Répéter de A à B ne peut se régler que dans le titre en cours (pour les DVD) ou la piste en cours (pour les cédés musicaux).
- A-B REPEAT n'est pas disponible pour certaines scènes des DVD.
- Pour effacer le point A configuré, appuyez sur **CLEAR**.
- La répétition de la lecture de  $\overrightarrow{A}$  à  $\overrightarrow{B}$  ne fonctionne pas pendant la répétition de la lecture d'un titre, d'un chapitre, d'une piste de tout.

# **Programme**

Vous pouves configurer l'ordre de lecture des pistes. Appuyez sur **MODE** (la lecture doit d'abord être **1** arrêtée).

- L'écran PROGRAMME s'affiche.
- Appuyez sur ▲ ou sur ▼ **2** pour sélectionner une piste, puis appuyez sur **ENTER**.

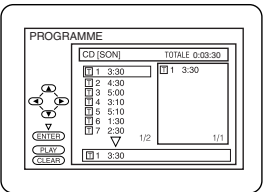

**CD**

• Appuyez sur **CLEAR** pour efacer le dernier programme saisi.

Appuyez sur **PLAY** pour lire les pistes du **3**

#### programme. **REMARQUES :**

- Pendant la lecture du programme, la commande **STOP** fonctionne de la façon suivante.
- Appuyez une fois sur **STOP** puis sur **PLAY**, la lecture redémarre à partir de l'endroit où vous avez appuyé sur **STOP**. (Suite du programme)
- Appuyez deux fois sur **STOP** puis sur **PLAY**, la lecture redémarre à partir de la piste de façon normale. (Effacement du programme)
- Vous pouvez saisir un maximum de 99 programmes.
- Pour répéter la piste en cours dans le programme, appuyez sur **REPEAT** plusieurs fois jusqu'à ce que **PISTE** s'affiche pendant la lecture. Pour répéter tout le programme, appuyez sur **REPEAT** plusieurs fois jusqu'à ce que **TOUT** s'affiche pendant la lecture.

# **Lecture aléatoire**

de la lecture en séquence. **1** Appuyez deux fois sur **MODE** en mode stop. • L'écran ALÉATOIRE s'affiche.

Appuyez sur **PLAY** pour **2** commencer la lecture

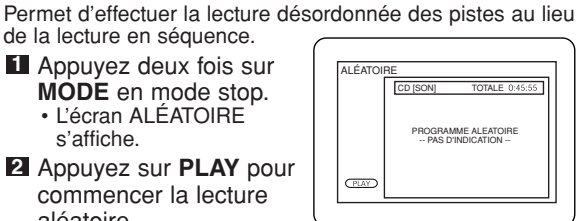

**CD**

aléatoire. **REMARQUES :**

• Pour répéter la piste en cours dans la sélection aléatoire, appuyez sur **REPEAT** plusieurs fois jusqu'à ce que **PISTE** s'affiche pendant la lecture. Pour répéter toute la sélection aléatoire, appuyez sur **REPEAT** plusieurs fois jusqu'à ce que **TOUT** s'affiche pendant la lecture.

# **Lecture MP3**

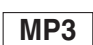

Lorsque vous introduisez un cédé de fichiers MP3 dans le lecteur de DVD, le menu MP3 s'affiche sur l'écran de télé et le nombre de pistes s'affiche sur le panneau de commande.

**I** En mode stop, appuyez sur ▲ ou sur ▼ pour

- sélectionner la piste ou le groupe voulu.
	- Si un groupe est
		- sélectionné, appuyez sur B ou sur **ENTER** pour revenir à l'écran de sélection de piste. Appuyez sur  $\triangle$  ou sur  $\nabla$ pour choisir une piste,

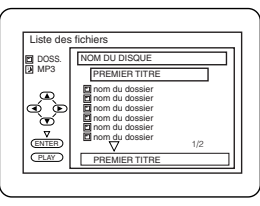

puis appuyez sur **PLAY** ou sur **ENTER**.

- Si une piste est sélectionnée, appuyez sur **PLAY** ou sur **ENTER** pour commencer la lecture des pistes. La lecture démarre à partir des pistes qui suivent celle que vous venez de choisir.
- Choisissez PREMIER TITRE pour commencer la lecture à partir du début des pistes de la liste. • Appuyez sur **TITLE** pour revenir au premier élément.
- Pour arrêter la lecture appuyez sur **STOP**. **2**

# **REMARQUES :**

- Les répertoires sont les Groupes ; les fichiers sont les pistes.
- $\cdot$  Une  $\sqrt[3]{}$  icône accompagne les fichiers MP3.
- 255 répertoires maximum peuvent être reconnus.
	- 256 fichiers maximum peuvent être reconnus.
	- Vous pouvez créer un maximum de 8 hiérarchies.

Ce lecteur recommande d'utiliser des fichiers enregistrés ayant les caractéristiques suivantes.

- Fréquence d'échantillonnage : 44,1 kHz ou 48 kHz
- Débit binaire constant : 112kbps ~ 320kbps.

**Informations à l'écran**

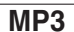

Vous pouvez contrôler les fichiers MP3 pendant la lecture. Appuyez sur **ON SCREEN**. **1**

- Le nom du fichier en cours de lecture s'affiche.
- Appuyez encore sur **ON SCREEN** pour montrer le **2** numéro de piste, le temps écoulé, l'état de
	- répétition, et l'état de la lecture en haut de l'écran
	- $\cdot$   $\Box$  s'affichent lorsque la lecture répétée est sélectionnée.
	- T indique la répétition de la Piste
	- G indique la répétition du Groupe (répertoire)
- A indique la répétition du Disque
- **3** Appuyez encore su **ON SCREEN** pour sortir.

# **Sélection de la piste**

**MP3**

**MP3**

**MP3**

- Pendant la lecture, appuyez sur **DIRECT SKIP**. **1** • La Liste des fichiers s'affiche.
- Sélectionnez la piste voulue à l'aide des **touches 2** de flèches ( $\nabla/\Delta/\blacktriangleright/\blacktriangleleft$ )
	- Appuyez sur  $\triangleright$  si vous voulez aller à la prochaine hiérarchie.
	- Appuyez sur < si vous voulez aller à la hiérarchie précédente.
- Appuyez sur **PLAY** pour commencer la lecture. **3**

# **REMARQUES :**

- Appuyez sur **DIRECT SKIP** pour sortir.
- Certaines sélections peuvent demander du temps pour être trouvées.

**Lecture aléatoire** 

Appuyez deux fois sur **MODE** pendant l'arrêt de la lecture. **1 2** Appuyez sur **PLAY** pour lire les pistes de façon aléatoire.

# **Programme**

Cette fonction vous permet de programmer un MP3 pour le lire dans la séquence voulue.

Appuyez sur **MODE** (la lecture doit d'abord être **1** arrêtée).

• L'écran PROGRAMME s'affiche.

- 2 Appuyez sur ▲ ou sur ▼ pour sélectionner une piste, puis appuyez sur **ENTER** pour la sauvegarder dans un programme.
	- Appuyez sur **CLEAR** pour effacer les erreurs de saisie.
- Appuyez sur **PLAY** pour commencer la lecture **3** d'un programme.

**DVD DVD-RW Langue son**

Le lecteur de DVD vous permet de sélectionner une langue VR mode pendant la lecture du DVD (si l'option langue est disponible).

Appuyez sur **AUDIO** pendant la lecture. **1**

Appuyez plusieurs fois sur **AUDIO** pour **2** sélectionner la langue voulue.

# **REMARQUES :**

- Si vous appuyez sur **AUDIO** le mode son passe de PRAL., à SOUS, à PRAL. + SOUS.
- Les disques DVD-RW enregistrés avec deux pistes son (deux langues) peuvent être lus en mode PRAL., SOUS ou PRAL. + SOUS.
- Il est impossible de changer le mode son pendant la lecture des disques non enregistrés avec deux pistes son.

# **Mode stéréo**

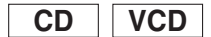

Appuyez plusieurs fois sur **AUDIO** pendant la **1** lecture pour choisir STEREO. L-CH ou R-CH.

STEREO – les deux canaux, droit et gauche, sont activés (stéréo) L-CH – seul le canal gauche est activé

R-CH – seul le canal droit est activé

### **REMARQUES :**

- Si la quadriphonie virtuelle est activée, le mode son se règle sur STEREO et ne peut pas être modifié.
- Le mode stéréo ne change pas pendant la lecture DTS CD.

**Langue du sous-titrage**

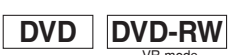

<sup>VR mode</sup><br>Le lecteur de DVD vous permet de sélectionner la langue du sous-titrage pendant la lecture du DVD (si l'option langue est disponible).

Appuyez sur **SUBTITLE** pendant la lecture. **1**

- Appuyez plusieurs fois sur **SUBTITLE** pour **2** sélectionner la langue du sous-titrage. • La langue sélectionnée s'affiche sur la barre d'informations en haut de l'écran.
- Pour couper les sous-titres, appuyez plusieurs fois **3** sur **SUBTITLE** jusqu'à ce que HF s'affiche.

# **REMARQUES :**

- La touche **AUDIO** peut ne pas fonctionner avec certains DVD disposant de l'option langues multiples (c'est-à-dire avec les DVD offrant le choix entre plusieurs configurations de langue sur le menu du disque).
- Certains disques offrent la possibilité d'effectuer la configuration de la langue du son/langue du sous-titrage sur le menu du disque. (Le fonctionnement variant d'un disque à l'autre, veuillez donc consulter le mode d'emploi du disque).
- SI la langue voulue ne s'apparaît pas alors que vous avez appuyé plusieurs fois sur **SUBTITLE** , le disque ne dispose pas de sous-titre dans cette langue.<br>Si vous choisisseze une longue
- vous choisissez une langue ayant un code d'identification de 3 lettres, le code s'affiche chaque fois que vous changez la configuration de la langue. Si vous choisissez une autre langue, '---' s'affiche à la place. (Consultez la page 21).

**Angle de la caméra**

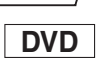

Certains DVD contiennent des scènes qui ont été tournées avec plusieurs angles de prise de vue à la fois. Vous pouvez changer l'angle de la caméra lorsque l'icône ( $\frac{1}{12}$ ) s'affiche à l'écran.

- Appuyez sur **ANGLE** pendant la lecture. **1**
- L'angle sélectionné s'affiche sur la barre d'informations en haut de l'écran.
- Appuyez plusieurs fois sur **ANGLE** pour **2** sélectionner l'angle voulu.

# **Modification de l'affichage-écran**

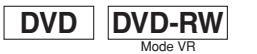

▼

9/49 0:00:00 -0:00:00

Vous pouvez contrôler les informations sur le disqe en cours en appuyant sur la touche **ON SCREEN** de la télécommande.

- Appuyez sur **ON SCREEN 1** pendant la lecture pour voir le chapitre en cours.
	- Le temps de lecture écoulé et restant du chapitre en cours s'affiche.
- Appuyez encore sur **ON SCREEN** pour montrer le **2** titre en cours.
	- Le temps de lecture écoulé et restant du titre en cours s'affiche.

Appuyez encore sur **ON SCREEN**. **3**

- Le DÉBIT BINAIRE et le réglage de répétition en cours s'affichent.
- Si vous êtes en train de lire des disques à deux couches, le numéro de la couche s'affiche ( L0 : La couche 0 est en cours de lecture. L1: La couche 1 est en cours de lecture).

Si vous être en train de lire un

DVD-RW avec la configuration PLAYLIST, ce qui suit s'affiche aussi.

ORG: Lecture de l'ORIGINAL. PL: Lecture de la PLAYLIST.

Appuyez une quatrième fois sur **ON SCREEN** pour **4** éliminer l'affichage.

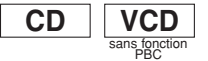

**III III GT** ORG **F** 

- Appuyez sur **ON SCREEN** pendant la lecture, la **1** piste en cours s'affiche sur l'écran de télé.
	- Le temps écoulé et restant de la piste en cours s'affiche.
- Appuyez encore sur **ON SCREEN** pour montrer la **2** piste total en cours.
	- Le temps écoulé et restant de la piste totale en cours s'affiche.
- Appuyez encore sur **ON SCREEN** pour supprimer **3** l'affichage.

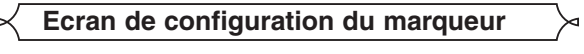

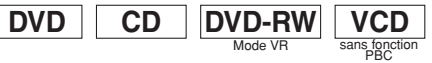

Utilisez des marqueurs pour mémoriser vos morceaux préférés sur un disque.

- Appuyez sur **MARKER** pendant la lecture. **1**
- L'écran de visualisation et les Marqueurs s'affichent sur l'écran de télé.
- **2** Appuyez sur  $\triangleleft$  ou  $\triangleright$  pour sélectionner 1, 2, 3, 4, 5, 6, 7, 8, 9, ou 10 et assurez-vous que "- : - - : - s'affiche à l'écran.
- Lorsque vous atteignez l'endroit voulu, appuyez sur **ENTER**. **3**
- Le numéro sélectionné apparaît et l'endroit est sélectionné.
- Le titre ou la piste ainsi que le temps de lecture écoulé s'affichent sur l'écran de télé.
- Pour revenir ensuite au Marqueur, appuyez sur **4 MARKER** pendant la lecture et sur  $\triangleleft$  ou  $\triangleright$  pour choisir le marqueur voulu (l'un  $\blacksquare$  d'eux) puis appuyez sur **ENTER**.

# **REMARQUES :**

- En ouvrant le plateau, en coupant le courant ou en sélectionnant "AC" (Effacer tout) à l'étape **2** et en appuyant sur **ENTER** vous effacer tous les marqueurs.
- $\bullet$  Pour effacer un marqueur, à l'aide de  $\blacktriangleleft$  pu de  $\blacktriangleright$ placez le curseur sur le numéro du marqueur à effacer et appuyez sur **CLEAR**.
- Vous pouvez marquer 10 endroits au maximum.

**5** Appuyez sur **MARKER** ou sur **RETURN** pour sortir.

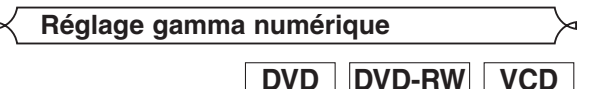

DIGITAL GAMMA est une fonction permettant d'améliorer la qualité de l'image numérique qui donne une image plus précise en éclaircissant les parties les plus sombres et les plus obscures de l'image sans modifier la luminosité des parties les plus lumineuses, rendant ainsi l'image plus nette. Il y a trois différents réglages gamma numériques pour faire la différence entre les images reproduites et la luminosité de la pièce. Mode VR

Appuyez sur **GAMMA** pendant la lecture. **1**

- Le réglage en cours s'affiche. Appuyez sur **ENTER** pour passer à 1, 2, 3, HF. **2**
	- 1,2,3 : Eclaircit les parties sombres.

HF : Montre l'image d'origine telle qu'elle est enregistrée ou GAMMA.

**3** Appuyez sur **RETURN** ou sur **GAMMA** pour sortir.

# **Quadriphonie virtuelle**

Vous pouvez profitez de l'espace visuel stéréophonique sur votre système stéréo.

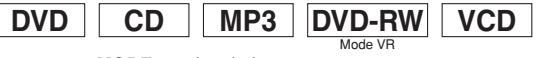

 $|a|$  1

- **1** Appuyez sur **MODE** pendant la lecture.
- Appuyez sur **ENTER** pour **2** régler sur 1 (effet naturel), sur

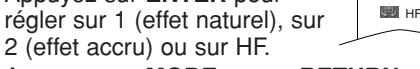

Appuyez sur **MODE** ou sur **RETURN** pour sortir. **3**

**REMARQUES (pour les cédés et les VCD uniquement) :** • Il n'y a pas d'effet de quadriphonie virtuelle si le mode

- son n'est pas configuré sur STEREO.
- Baissez le son ou mettez-le sur "HF" si celui-ci est déformé.

# **Réglage du son**

Choisissez les réglages appropriés pour une meilleure reproduction du son en fonction de votre appareil connecté en externe. Ces réglages n'affectent que la lecture audio de DVD.

- Appuyez sur **SETUP** en mode **1**
- STOP. **2** Appuyez sur  $\triangleright$  pour

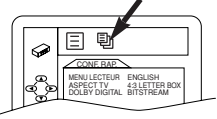

SON DRC HF DOLBY DIGITAL BITSTREAM DTS HF SOUS ECHANTILLON EF MPEG DPCM

 $J<sub>2</sub>$ 

- sélectionner (CUSTOM)<br>puis sur ENTER. **• Le menu-écran s'affiche.**
- **3** Appuyez sur ► pour sélectionner 遍 (SON) u, puis appuyez sur **ENTER** pour confirmer. 腼
- 4 Appuyez sur ▲ ou sur ▼ pour sélectionner les éléments cidessous, puis appuyez sur **ENTER**.

# **DRC (commande de débit**

# **dynamique) :**

- Permet de comprimer l'intensité sonore.
- Le réglage par défaut est HF.

# **DOLBY DIGITAL :**  $\Box$

Réglez sur BITSTREAM lorsque le lecteur est branché sur un décodeur Dolby Digital.

(BITSTREAM : Sortie par Dolby Digital)

(DPCM : Convertit le Dolby Digital en PCM)

- Le réglage par défaut est BITSTREAM.
- Vous pouvez aussi effectuer le réglage à partir du menu configuration  $\Xi$  (QUICK).

# **DTS :**

Réglez sur BITSTREAM lorsque le lecteur est branché sur un décodeur DTS. (BITSTREAM : Sortie par DTS) • Le réglage par défaut est HF.

- **SOUS ÉCHANTILLON :** Réglez sur EF lorsque la fréquence est de 48 kHz.
	- Réglez sur HF lorsque la fréquence est de 96 kHz.
	- Le réglage par défaut est EF.

**REMARQUE :** • Pendant la lecture d'un disque protégé par un copyright, le sous échantillonnage s'effectue à 48 kHz, même si vous réglez SOUS ÉCHANTILLON sur HF.

#### **MPEG :**

SRéglez sur BITSTREAM lorsque le lecteur est branché sur un décodeur MPEG.

(BITSTREAM: Sortie par MPEG) (DPCM: Convertit le MPEG en PCM)

• Le réglage par défaut est DPCM.

**5** Appuyez sur **SETUP** pour sortir.

# **Contrôle parental**

 $\sim$ 

Le contrôle parental interdit la vision de disques qui ne sont pas compris dans votre configuration, à moins d'utiliser le mot de passe.

Cette fonction vous permet d'interdire à vos enfants de lire des disques comprenant des scènes qui ne conviennent pas à un jeune public.

# **NIVEAU PARENTAL**

Le niveau parental vous permet de configurer le niveau d'évaluation de vos DVD. La lecture s'arrête si l'évaluation dépasse le niveau que vous avez configuré.

- Appuyez sur **SETUP** en mode STOP. **1**
- 2 Appuyez sur **>** pour sélectionner <sup>(b)</sup> (CUSTOM) puis sur **ENTER**.

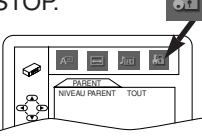

- **8** Appuyez sur  $\triangleright$  pour sélectionner «a (PARENT), puis appuyez sur **ENTER**.
- Saisissez votre mot de passe à 4 chiffres et **4** appuyez sur **ENTER**.
- **5** Appuyez sur ▲ ou sur ▼ pour sélectionner NIVEAU PARENT, puis appuyez sur **ENTER**.

**6** Appuyez sur ▲ ou ▼ pour sélectionner le niveau désiré (TOUT á Niveau 1), puis appuyez sur **ENTER**.

• Les niveaux d'évaluation continuent sur deux écrans de menu. Appuyez sur ▲ ou sur ▼ pour aller à l'écran précédent ou suivant pour trouver y le niveau d'évaluation.

# Appuyez sur **SETUP** pour sortir. **7**

# **REMARQUES :**

- Entrez 4 chiffres pour établir le mot de passe pour la première fois, à l'exception du nombre 4737 qui est le mot de passe maître pour le cas où vous oublieriez le vôtre.
- Pour modifier le mot de passe, appuyez sur ▲ ou sur ▼ pour<br>sélectionner CHANGE à l'étape **El**, puis appuyez sur **ENTER**. Saisissez le mot de passe à 4 chiffres et appuyez sur **ENTER**.
- Il arrive qu'il soit difficile de trouver si certains DVD sont compatibles avec le verrouillage parental. Pour en être certain, contrôlez si la fonction de verrouillage parental fonctionne comme vous le voulez.
- Enregistrez votre mot de passe, au cas où vous l'oublieriez.

# **SI VOUS OUBLIEZ LE CODE D'ACCÈS**

- **1** Appuyez sur 4, 7, 3, 7, à l'étape **4** dans la section du NIVEAU PARENTAL.
- Le mot de passe s'efface et le niveau parental se configure sur TOUT.
- **2** Effectuez de nouveau les étapes 4 à **7** pour régler le niveau parental.

# **NIVEAUX DE CONTRÔLE PARENTAL**

- **TOUT** Tout le verrouillage parental est annulé.
- **Niveau 8** Toutes les catégories de DVD (adulte/général/ enfants) peuvent être lues.
- **Niveaux de 7 à 2**

Seuls les DVD d'usage général ou pour enfants peuvent être lus.

• **Niveau 1** Seuls les DVD pour enfants peuvent être lus, les DVD d'usage général ou pour adultes sont interdits.

# **Configuration de l'affichage**

Vous pouvez modifier certains aspects des écrans

d'affichage des DVD, les messages affichés et l'afficheur sur la façade du lecteur de DVD.

- Appuyez sur **SETUP** en mode STOP. **1**
- 2 Appuyez sur > pour sélectionner <sup>a</sup> (CUSTOM) puis sur **ENTER**.
- Le menu-écran s'affiche. **8** Appuyez sur  $\blacktriangleright$  pour

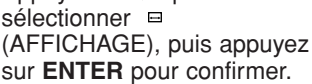

4 Appuyez sur ▲ ou sur ▼ pour sélectionner les éléments ci-dessous, puis appuyez sur **ENTER**.

# **ASPECT DE LA TÉLÉ :**

• Appuyez sur  $\blacktriangle$  ou sur  $\nabla$  pour sélectionner un élément, puis sur **ENTER**.

AFFICHAGE ASPECT TV 43 LETTER BOX AFFICHAGE VFD CLAIR ICÔNE DE L'ANGLE EF ARRET AUTO. EF

â

- Sélectionnez 4:3 LETTER BOX pour faire apparaître des barres noires en haut et au bas de l'écran.
- Sélectionnez 4:3 PAN & SCAN pour avoir une image plein-écran sans bords. PAN & SCAN n'est disponible que sur les DVD enregistrés avec cette option, sinon le mode LETTER
- BOX sera utilisé. • Sélectionnez 16:9 WIDE si une télé grand-écran est
- branchée sur le lecteur de DVD.
- La configuration par défaut est 4:3 LETTER BOX.
- Vous pouvez aussi effectuer le réglage à partir du menu configuration  $\Xi$  (QUICK).

- **AFFICHEUR :**<br>• Appuyez sur ▲ ou ▼ pour sélectionner un élément CLAIR, SOMBRE et AUTO, puis appuyez sur **ENTER**.
	- Cela permet de régler la luminosité de l'afficheur le réglage par défaut étant CLAIR.
	- Lorsque vous sélectionnez AUTO, l'affichage s'obscurcit pendant la lecture.

# **REMARQUE :**

• Vous pouvez modifier la configuration de l'afficheur (CLAIR ou SOMBRE) en appuyant sur la touche **SOMBRE** de la télécommande.

- **· Appuyez plusieurs fois sur ENTER pour Activer ou** Désactiver l'icône de l'angle.
- La configuration par défaut est EF.<br>**ARRET AUTO.:**

- Appuyez plusieurs fois sur ENTER pour Activer ou Désactiver la coupure automatique.
- La configuration par défaut est EF et elle met automatiquement le DVD hors tension s'il n'est pas utilisé pendant 35 minutes.

# **5** Appuyez sur **SETUP** pour sortir.

# **REMARQUE :**

• Assurez-vous d'appuyer sur la touche **SETUP**, sinon la configuration ne fonctionne pas.

# **Configuration de la langue**

L'option langue n'est pas disponible sur certains disques.

- Appuyez sur **SETUP** en mode STOP. **1**
- 2 Appuyez sur  $\blacktriangleright$  pour sélectionner <sup>(B)</sup> (CUSTOM) puis sur **ENTER**.

• Le menu-écran s'affiche.

 $\blacksquare$  Appuyez sur  $\blacktriangleleft$  ou sur  $\blacktriangleright$  pour sélectionner (LANGUE), puis appuyez sur **ENTER** pour confirmer.

**4** Appuyez sur ▲ ou sur ▼ pour sélectionner les éléments cidessous, puis appuyez sur **ENTER**.

# **SON :**

- Configure la langue du son.
- **SOUS-TITRE :**
	- Configure la langue du sous-titrage.

# **MENU DU DISQUE :**

• Configure la langue du menu du DVD.

# **MENU LECTEUR :**

- Configure la langue de l'affichage à l'écran..
- Vous pouvez aussi effectuer le réglage à partir du menu configuration  $\Xi$  (QUICK).
- **5** Appuyez sur ▲ ou sur ▼ pour sélectionner un réglage, puis appuyez sur **ENTER**.
	- Si AUTRE est sélectionné sur l'écran SON, SOUS-TITRE or MENU DU DISQUE, appuyez un nombre à 4 chiffres pour saisir le code de la langue voulue. (Référez-vous au code de langue indiqué sur la page suivante.)
	- Seules les langues supportées par le disque peuvent être sélectionnées.

# Appuyez sur **SETUP** pour sortir. **6**

# **REMARQUE :**

La configuration de la langue du Son et du Sous-titrage n'est pas disponible sur tous les disques. Utilisez alors **SON** ou SOUS-TITRE. Vous trouverez plus de détails à la page 17.

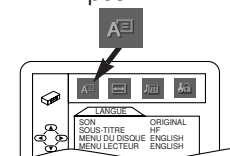

# **CONFIGURATION DVD**

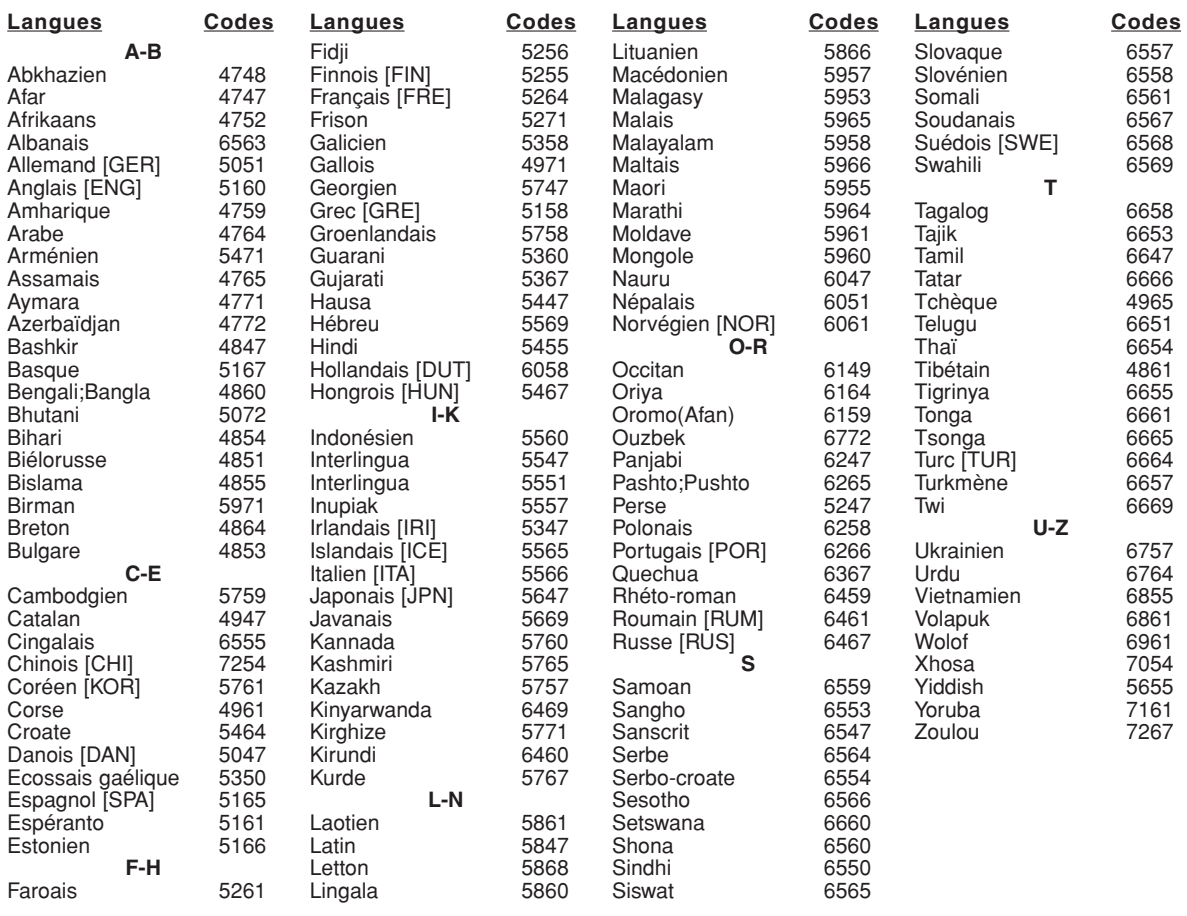

Si vous choisissez une langue dont le code est formé par 3 lettres, le code s'affiche chaque fois que vous changez la configuration du son ou du sous-titrage à la page 17. Si vous choisissez une autre langue, c'est qui '---' s'affiche. (les codes formés de 3 lettres sont entre-parenthèses).

# **GUIDE DE RECHERCHE DES PANNES**

Si le lecteur de DVD ne fonctionne pas correctement même si vous respectez les instructions de ce mode d'emploi, contrôlez le lecteur à l'aide de cette liste de contrôle.

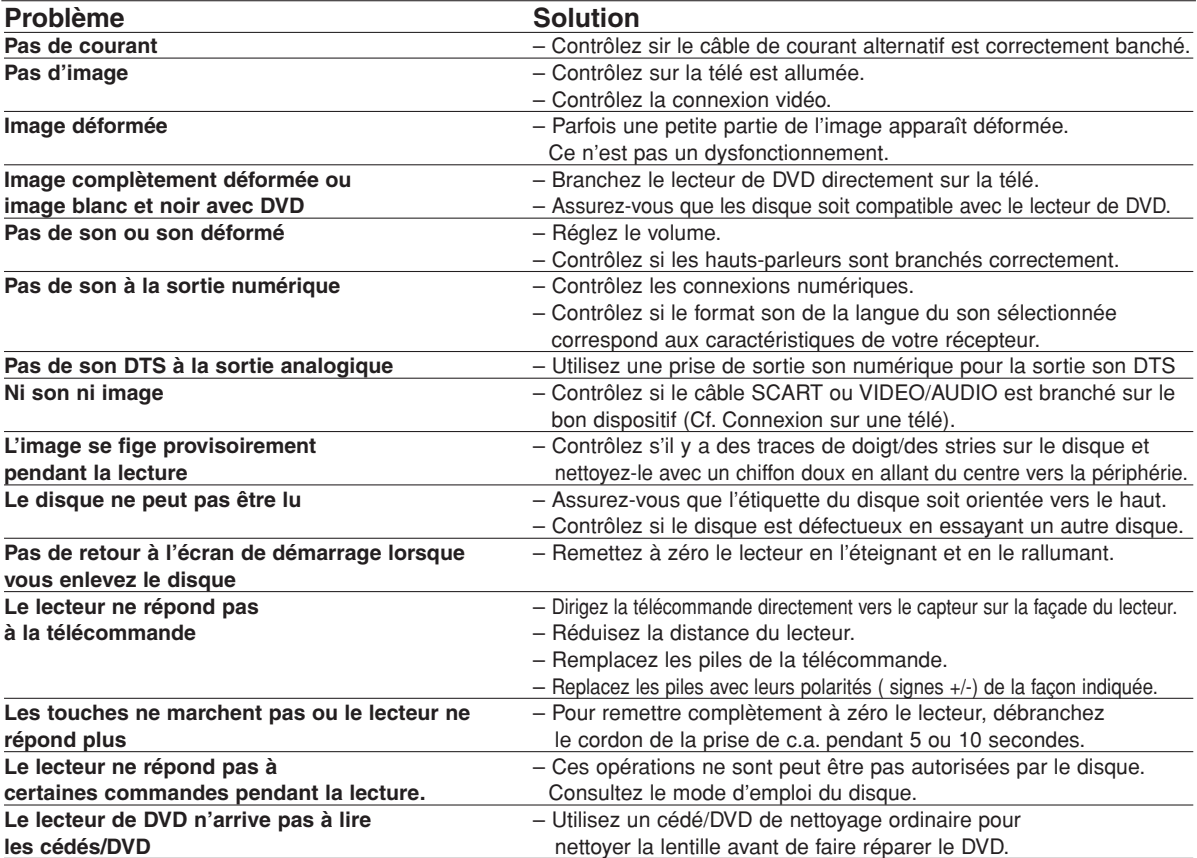

# **REMARQUES :**

Certaines fonctions ne sont pas disponibles dans certains modes, mais ce n'est pas un dysfonctionnement. Lisez les descriptions de ce mode d'emploi pour avoir de plus amples détails sur la façon correcte de procéder.

• La lecture à partir d'une piste voulue et la lecture aléatoire ne sont pas possibles pendant la lecture d'un programme.

Si vous n'arrivez pas à résoudre un problème de la façon indiquée, adressez-vous à votre revendeur ou au service après-vente.

# **TYPE DE PRODUIT**

Lecteur de disques DVD

### **(COMPATIBILITÉ DE LECTURE)**

Vidéo DVD (code régional 2, Europe/Japon) Cédé musical Cédé vidéo CD-R/RW DVD-R/RW

### **FORMAT DU SIGNAL DE SORTIE**

PAL B/G couleur

#### **FRÉQUENCE DE RÉPONSE**

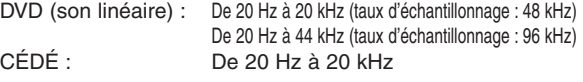

### **RAPPORT SIGNAL SUR BRUIT (RAPPORT S/B)**

# CÉDÉ : 120 dB (JEITA)

### **DYNAMIQUE**

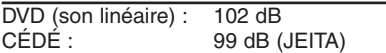

### **FACTEUR DE DISTORSION TOTAL**

DVD : 0,0025% (JEITA) CÉDÉ :

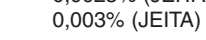

# **FLUCTUATION**

Au-dessous de la limite de mesure (+/-0,001% W PEAK) (JEITA)

### **CONNEXIONS**

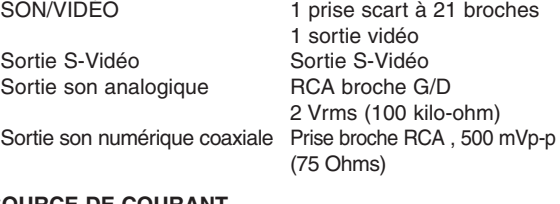

# **SOURCE DE COURANT**

220-240 V ~ +/- 10%, 50 Hz +/- 0.5%

# **CONSOMMATION DE COURANT**

15 W (attente : 1.0 W)

# **TEMPÉRATURE DE FONCTIONNEMENT**

de 41F° à 104F° (de 5°C à 40°C)

### **DIMENSIONS**

W 17 9/64" (435 mm) H 2 11/64" (55 mm) D 8 5/16" (211 mm)

### **POIDS**

Environ 4,01 lbs (1.8kg)

- **• Le design et les caractéristiques techniques peuvent être modifiés sans préavis.**
- **• En cas de désaccord entre les langues, la langue par défaut est l'anglais.**

# **ENTRETIEN**

# **Nettoyage du boîtier**

• Utilisez un chiffon doux légèrement imbibé d'une solution de détergent doux. N'utilisez ni solution à base d'alcool, ni essence, ni ammoniac ni d'abrasif.

# **Nettoyage du disque**

- Lorsqu'un disque est sale, nettoyez-le avec un chiffon à poussière. Essuyez le disque en partant du milieu. N'essuyez pas en effectuant un mouvement circulaire.
- N'utilisez pas de solvants comme l'essence, les diluants, les détersifs du commerce, les détergents, les produits abrasifs, les bombes antistatiques utilisables avec les disques analogiques.

# **Nettoyage de la lentille du disque**

• Si le lecteur continue à ne pas marcher correctement même si vous respectez les conseils du GUIDE DE RECHERCHE DES PANNES de ce mode d'emploi, l'objectif laser est peut être sale. Adressez-vous à votre revendeur ou à un service après-vente agréé pour faire inspecter et nettoyer l'objectif laser.

# **Manipulation des disques**

• Utilisez des disques ayant les symboles suivants. (Disques musicaux numériques optiques).

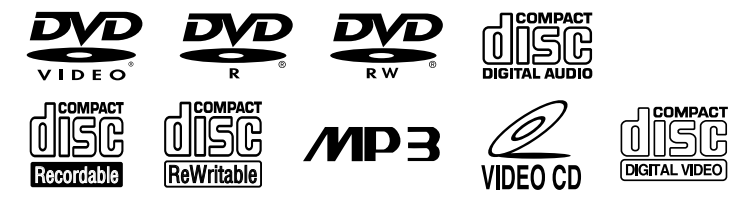

- Manipules les disques de façon à ce que les traces de doigt et la poussière n'adhèrent pas à leur surface.
- Rangez toujours les disque dans leurs boîtiers si vous ne les utilisez pas.

# **Contribuez à la protection de l'environnement !!!**

- Ne jetez pas les piles usées dans la poubelle.
- Vous pouvez vous en débarrasser dans un point de récolte de piles usées ou de déchets spéciaux. Adressez-vous à la mairie pour de plus amples détails.

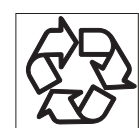

# **SHARP CORPORATION** Osaka, Japan